# 戸籍謄抄本・独身証明・身分証明書・除住民票の申請 申請の流れ

- 1. 申請フォームに申請内容を入力
- 2. マイナンバーカードとアプリを利用して本人確認(電子署名)をし、申請 ↓
- 3. 市による申請内容の確認後、支払い依頼がメールで届く
- 4. 3営業日以内に、クレジットカード または Pay Pay, LINE Payで支払い ↓
- 5. 市による決済内容の確認後、証明書が郵便で届く

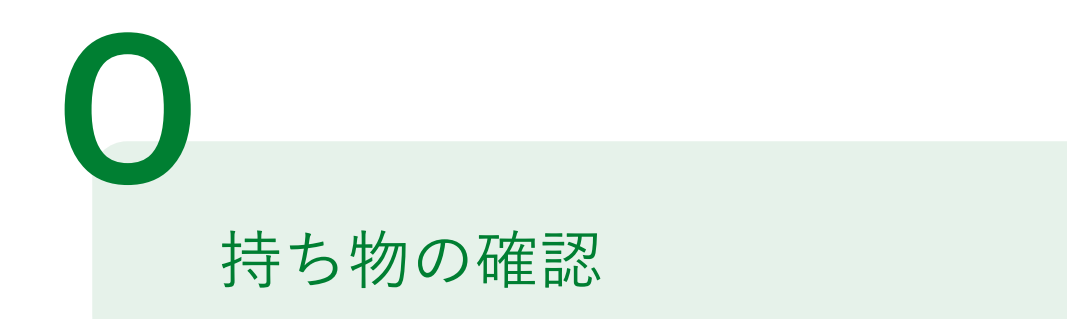

下記の4点をお手元にご用意ください。

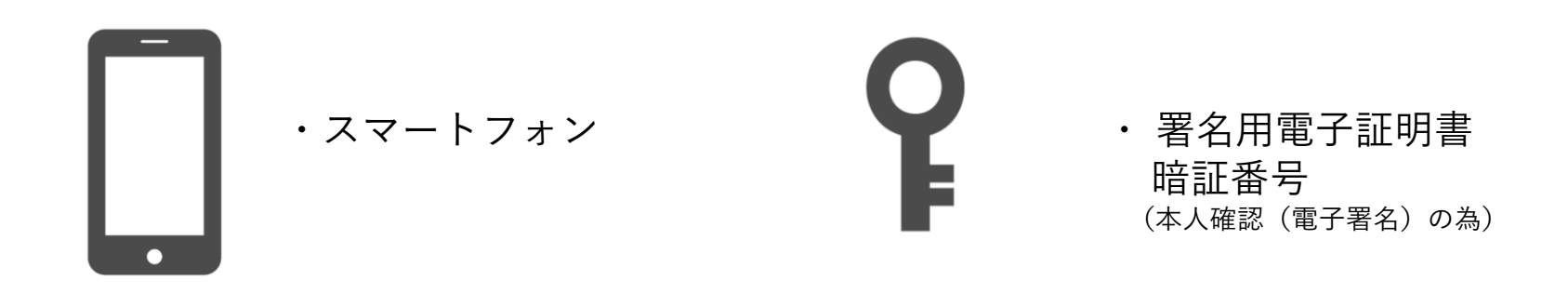

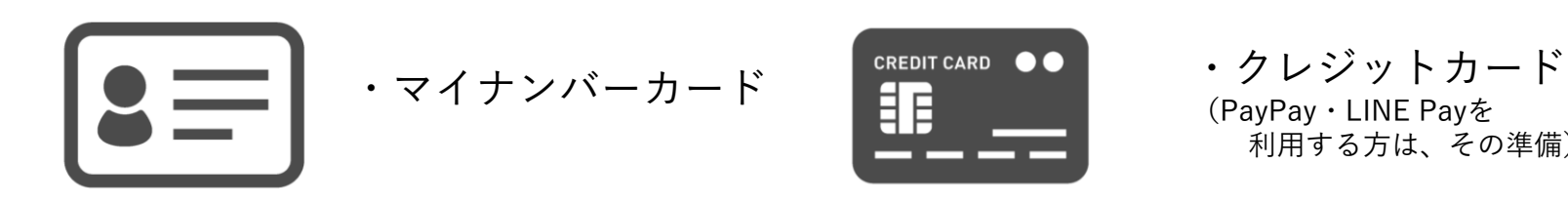

(PayPay・LINE Payを 利用する方は、その準備)

### 市民課 転出届出・各種証明書オ ンライン申請

### 申請ページにアクセス

1

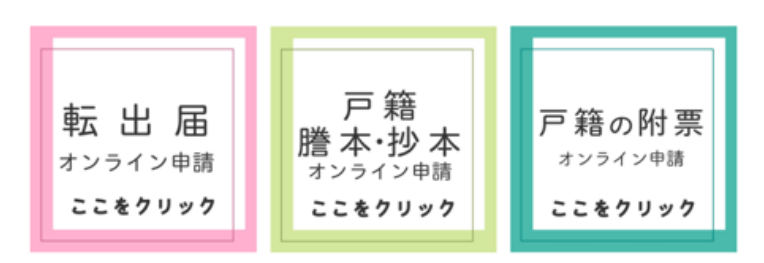

●転出届のオンライン申請は、証明書交付オンライン申請とシステムが異なります。

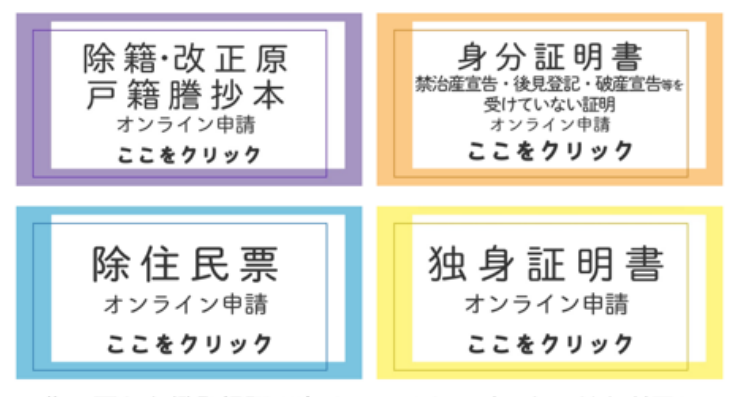

伊丹市ホームページ内 「市民課 転出届出・各種証明書オンライン申請」

該当の証明書のボタンを選択

※住民票と印鑑登録証明書は、マイナンバーカードを利用し てコンビニで!その場で受け取れます。

→ 証明書コンビニ交付サービス

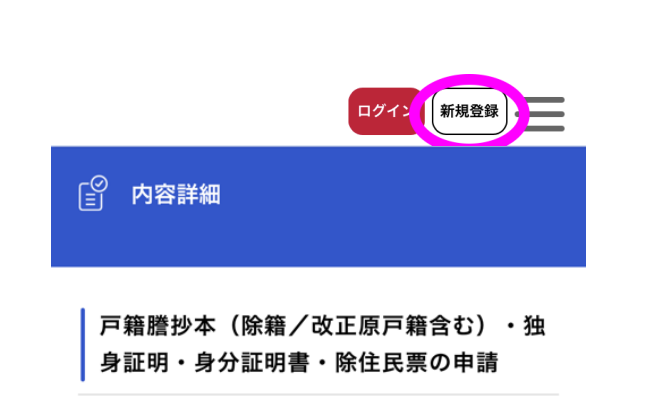

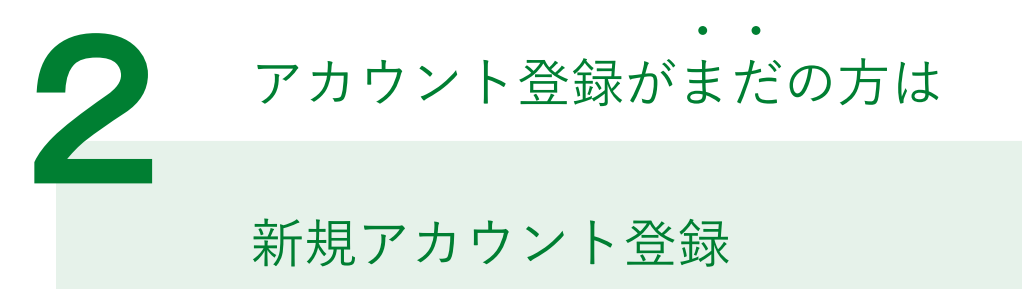

アカウント登録はしましたか?

登録がお済でない方は、画面右上の「新規登 録」から登録してください。 登録後は、伊丹市HPのオン ページより再度アクセスし い。

2+ 利用者の新規登録

#### 申請の流れ

①こちらの申請フォームにE ます。 ②マイナンバーカードとアン 子署名をし、申請をします。  $\downarrow$ 3市による申請内容の審査も メールで届きます。

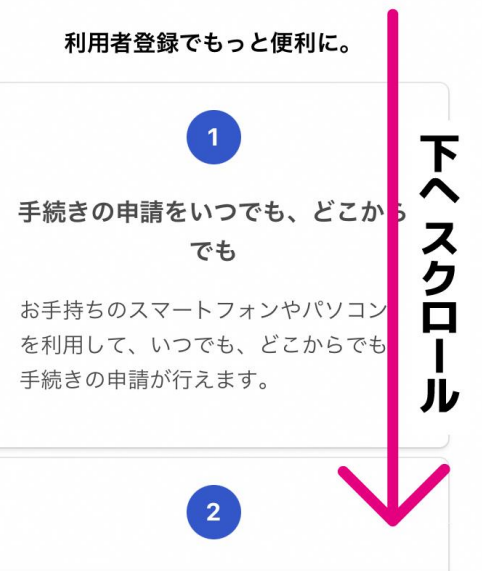

#### 画面右上の「新規登録」を選択

#### 次のページで、下へスクロール

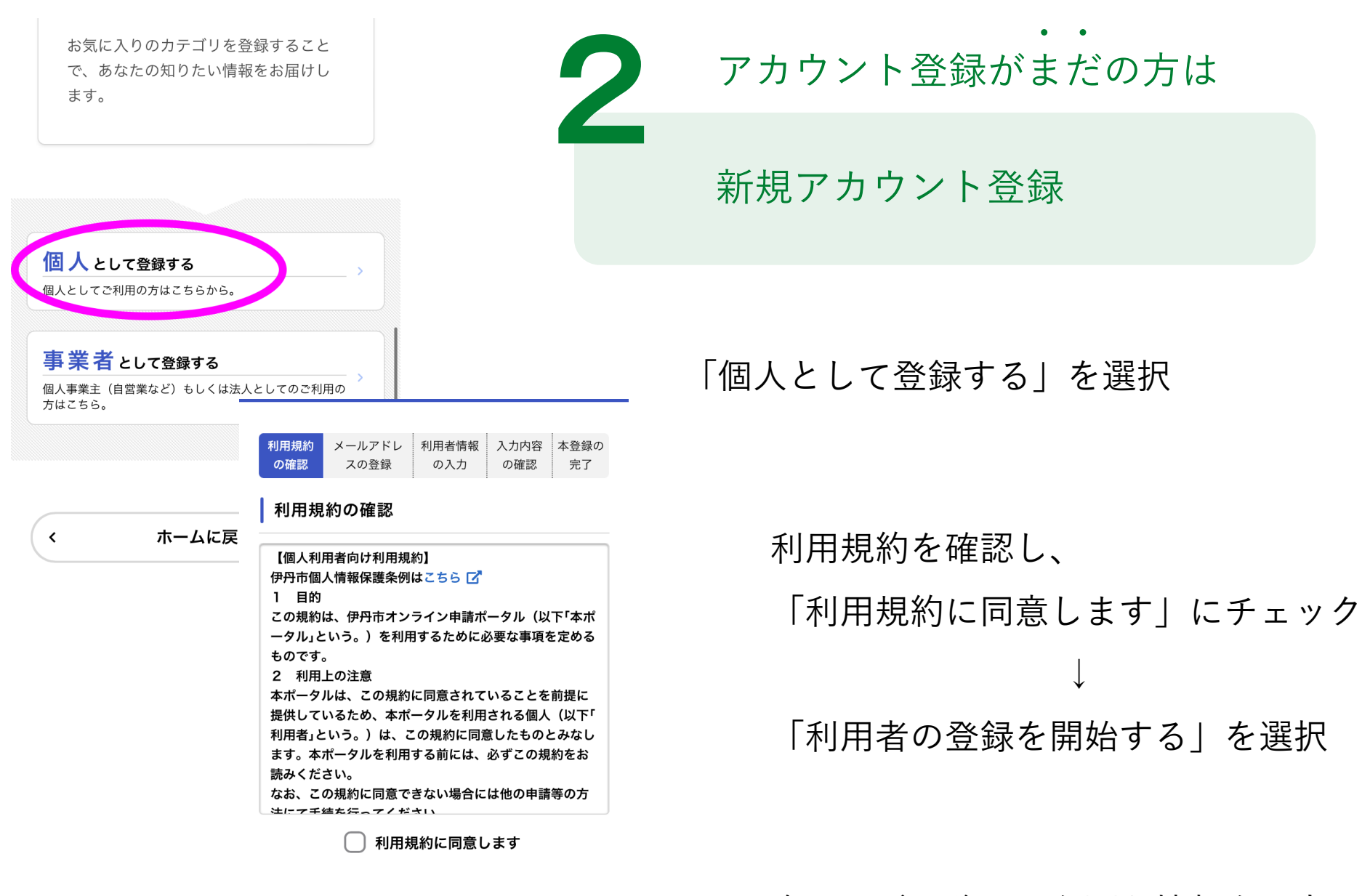

利用者の登録を開始する

 $\mathcal{P}$ 

次ページ以降で、必要な情報を入力

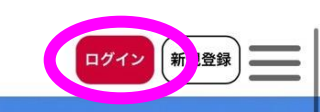

伊丹市オンライン申請ポータル

## もっと便利に。 もっと簡単に。

伊丹市では行政手続きの受付がインターネ ットで行えます。 このサービスを通して皆様の生活をもっと 便利に。もっと簡単に。

2 ログイン アカウント登録済みの方は • • • •

画面右上の「ログイン」を選択

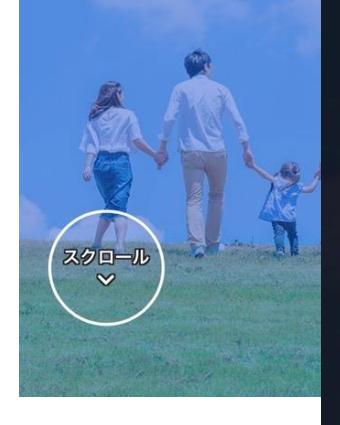

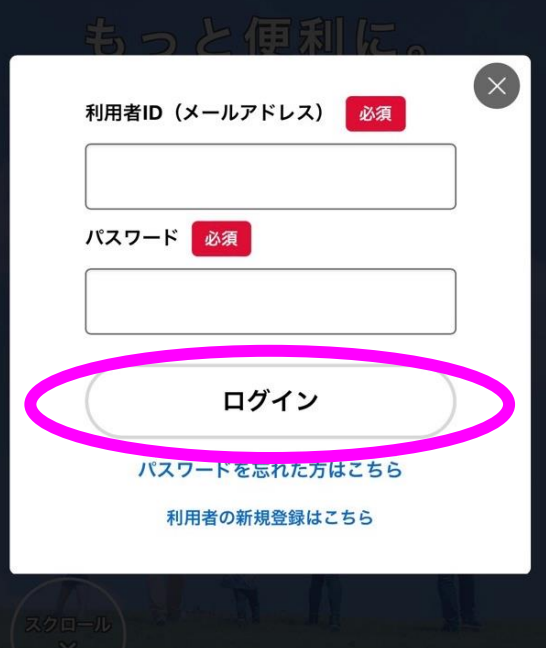

# メールアドレスとパスワードを入力 「ログイン」を選択

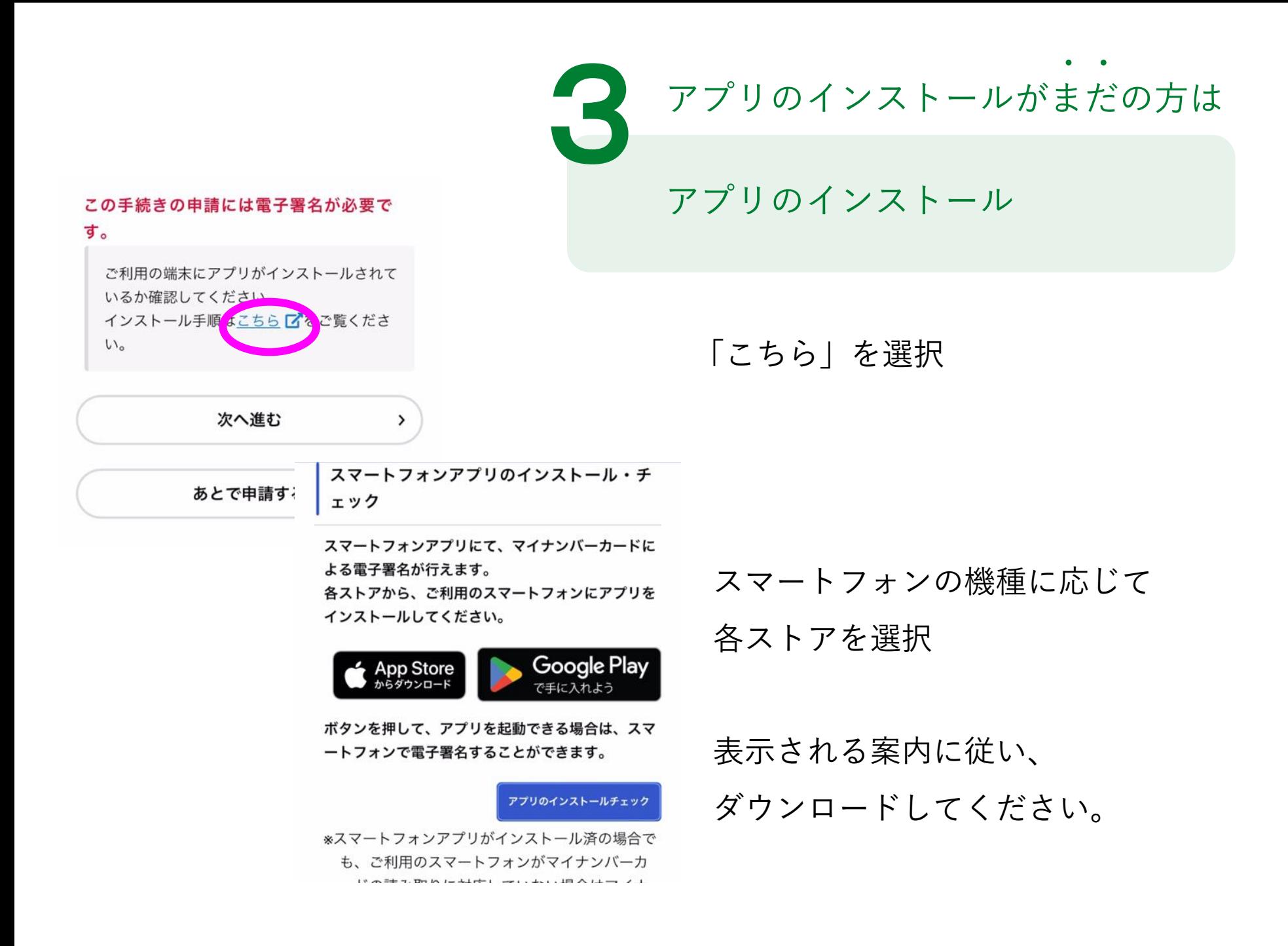

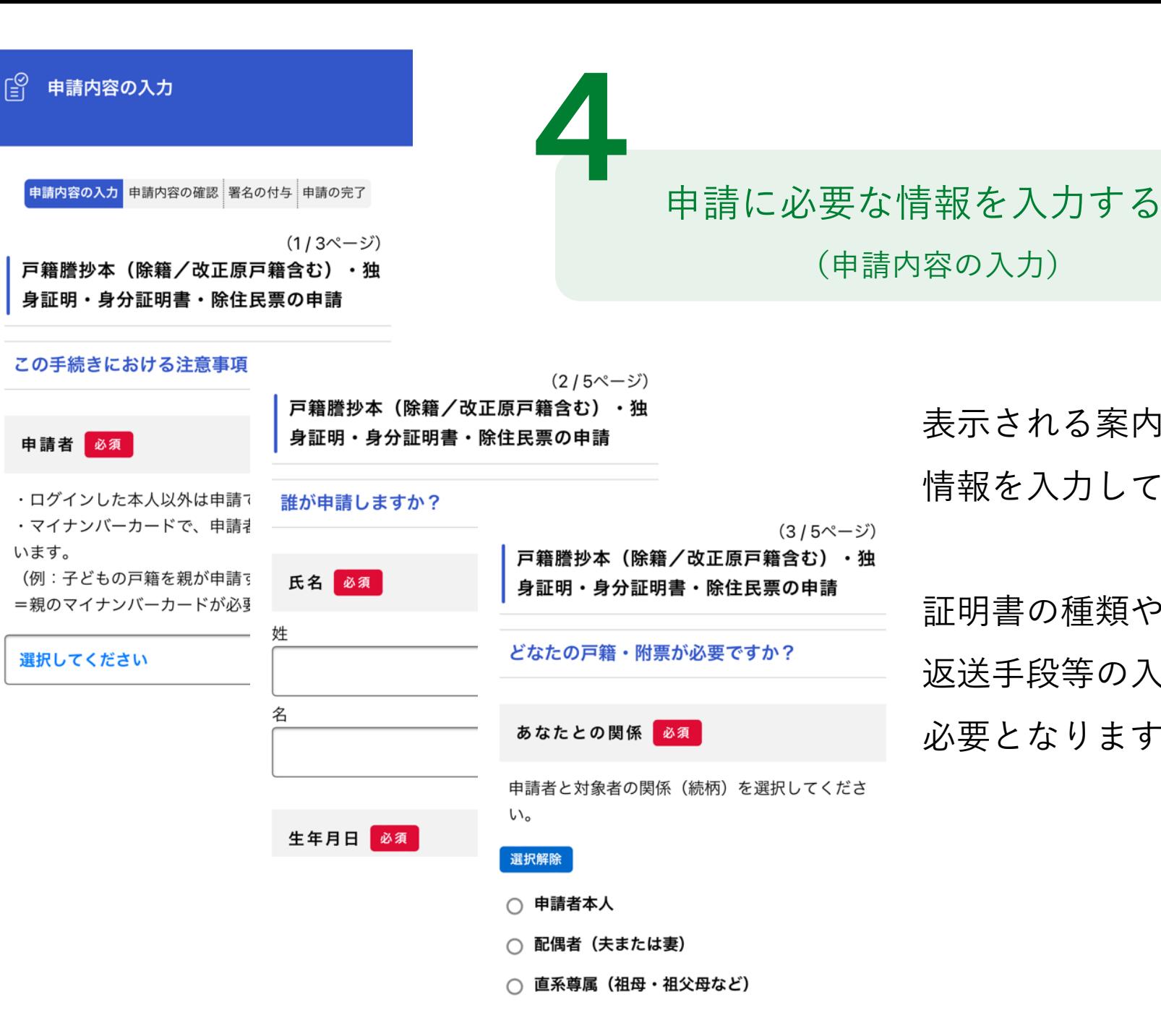

表示される案内に従い、

情報を入力してください。

証明書の種類や必要な通数、 返送手段等の入力が

必要となります。

申請内容の確認

5

中請内容の入力 申請内容の確認 | 署名の付与 申請の完了

戸籍謄抄本(除籍/改正原戸籍含む)・独 身証明・身分証明書・除住民票の申請

### 請求情報や申請者情報の確認

#### 申請者

申請者本人のマイナンバーカードを用意しま した。

修正する

支払い完了後は、キャンセル・返金できません。 間違いが無いか、よく申請内容を確認してください。

電子署名(署名用電子証明書)が有効なマイ ナンバーカードをお持ちですか?

はい

#### 修正する

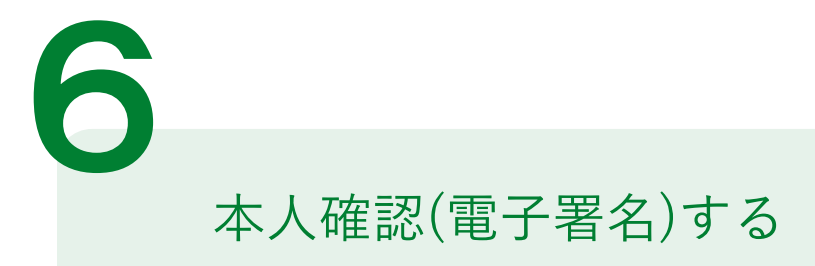

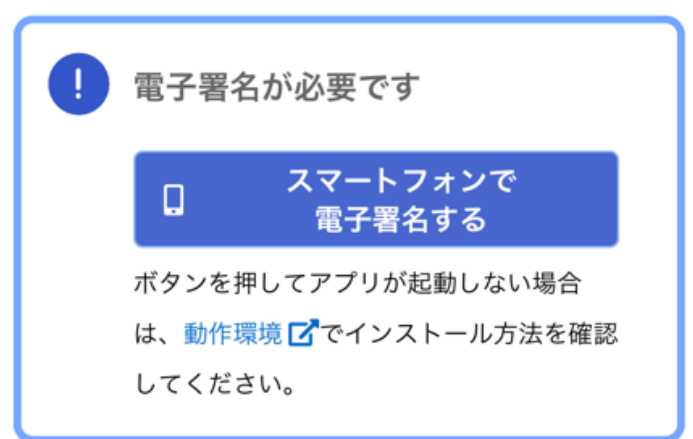

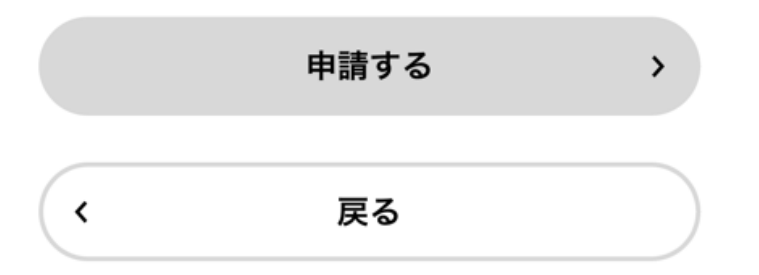

### 電子署名アプリを起動

「タップしてアプリを起動」をタップして アプリを起動してください。

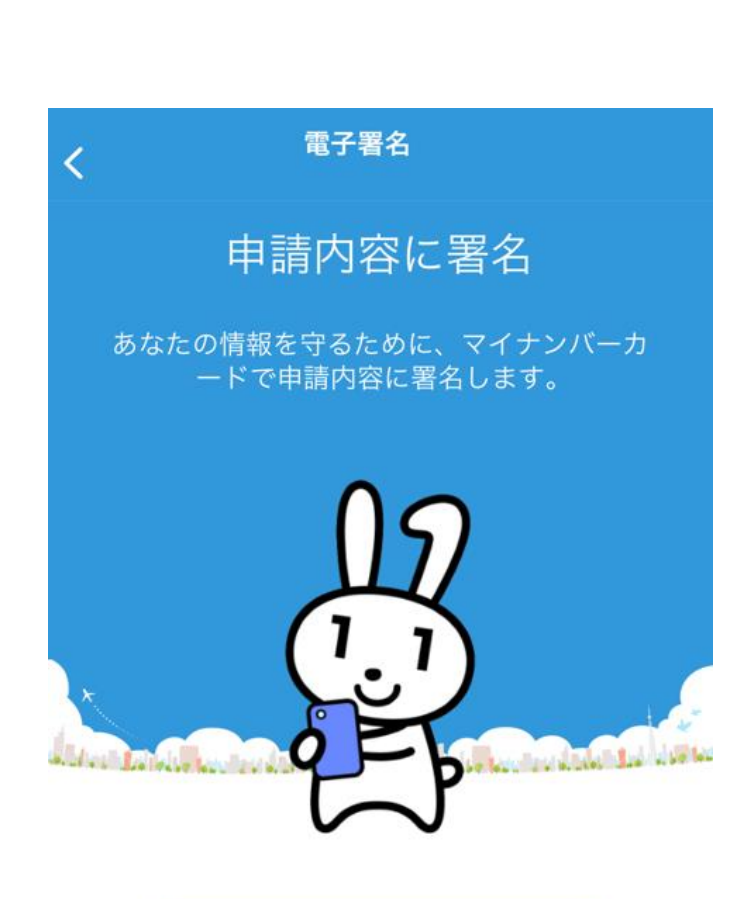

#### 電子署名を開始します

1.マイナンバーカードを準備してください。

2.署名用電子証明書付きのマイナンバーカードが 必要です。

3.英数字6文字以上16文字以下の署名用電子証 明書のパスワードが必要です。

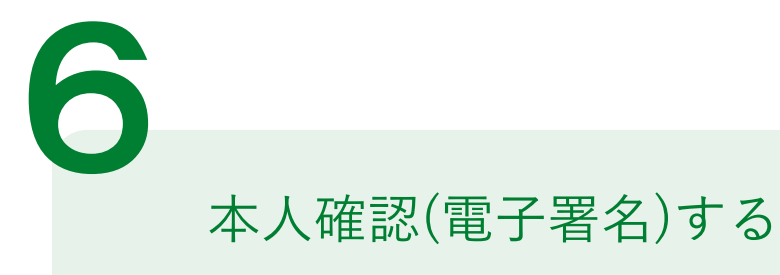

# アプリ「TASKポータル」の起動

#### 「電子署名を開始します」を選択

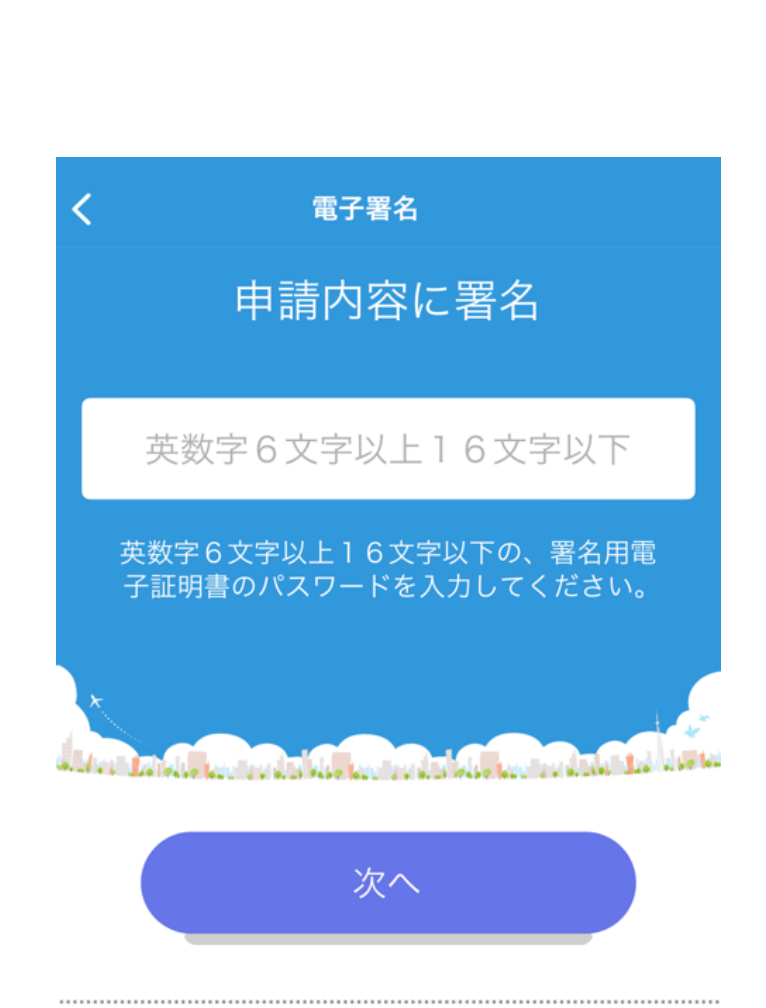

電子署名を行います。 電子署名完了後、申請内容の確認画面に戻り、操 作を継続してください。

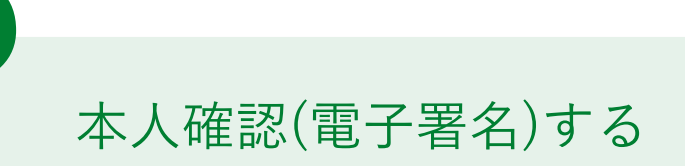

暗証番号を入力

6

マイナンバーカードの交付時に設定した 英数字6文字以上16文字以下の暗証番号を 入力ください。

※5回間違えるとパスワードロックがかかってしまい、当該電子証明 書は利用できなくなってしまいますのでご注意ください。 ロックがかかってしまった場合は、発行を受けた市区町村窓口にて パスワードのロック解除とともに、パスワード初期化申請をし、パ スワードの再設定を行ってください。

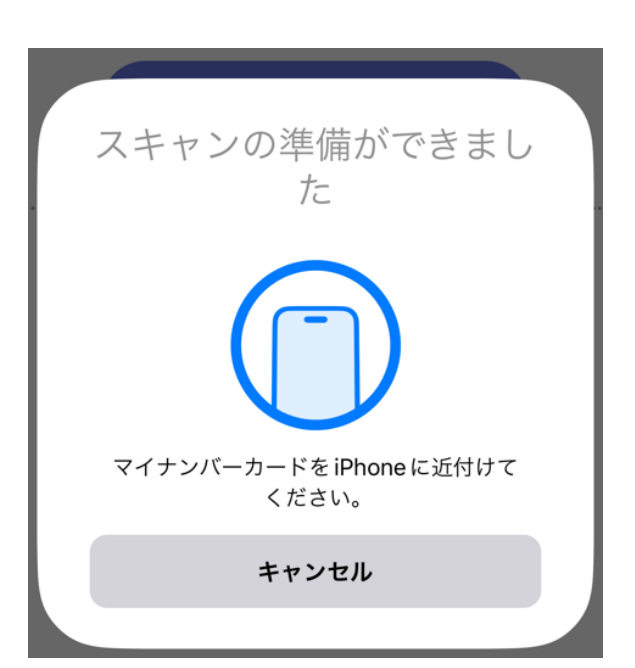

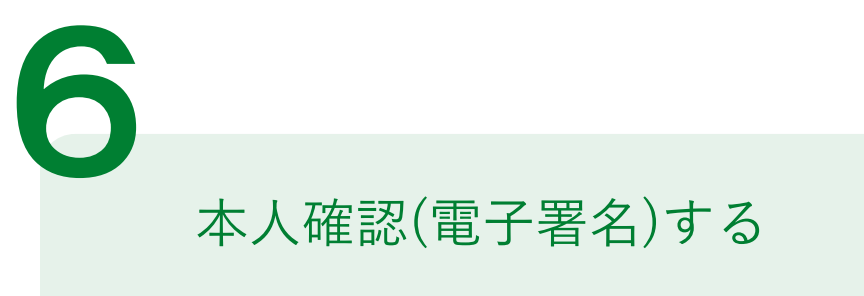

マイナンバーカードを読み取る

マイナンバーカードにスマートフォンをかざします。

スマートフォンによってマイナンバーカードに

反応する箇所が違いますのでご注意ください。

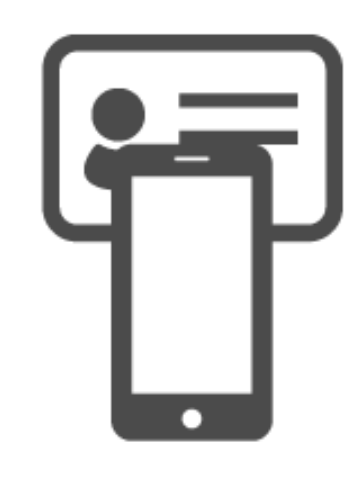

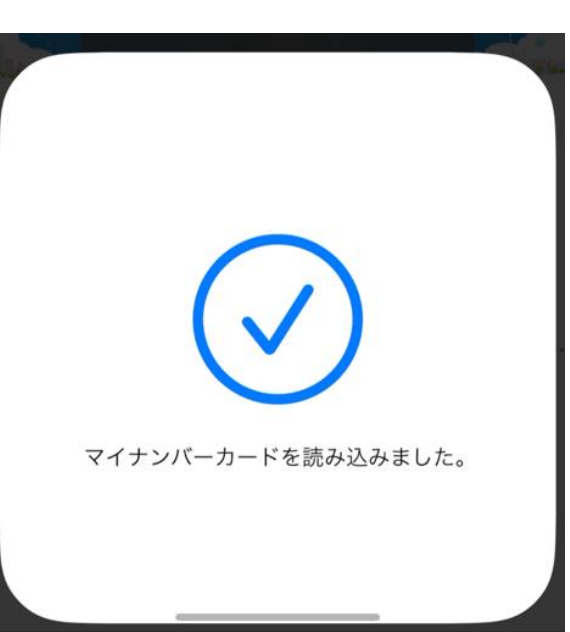

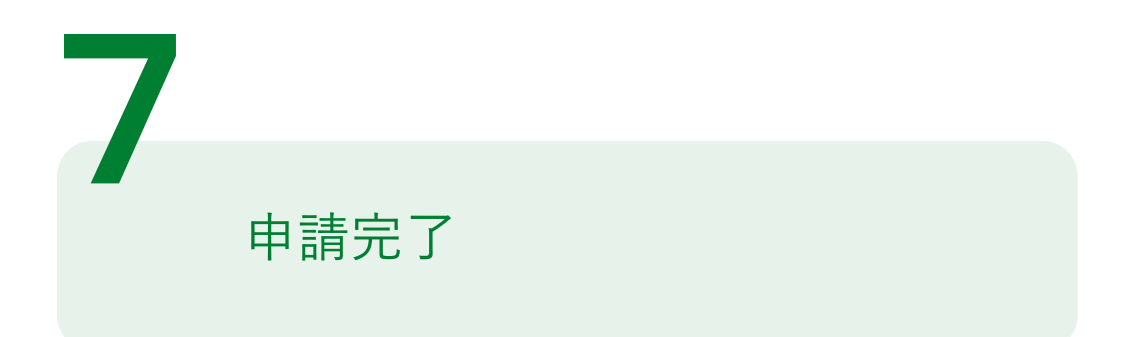

- 電子署名が完了しましたら、指示どおり申請内容の確認画面を表示してい るブラウザ(Google Chrome、Safari等)に戻り、「申請する」をタップ してください。
- 「申請する」をタップしましたら、申請受付のメールが届きますので、こ れで申請は完了です。

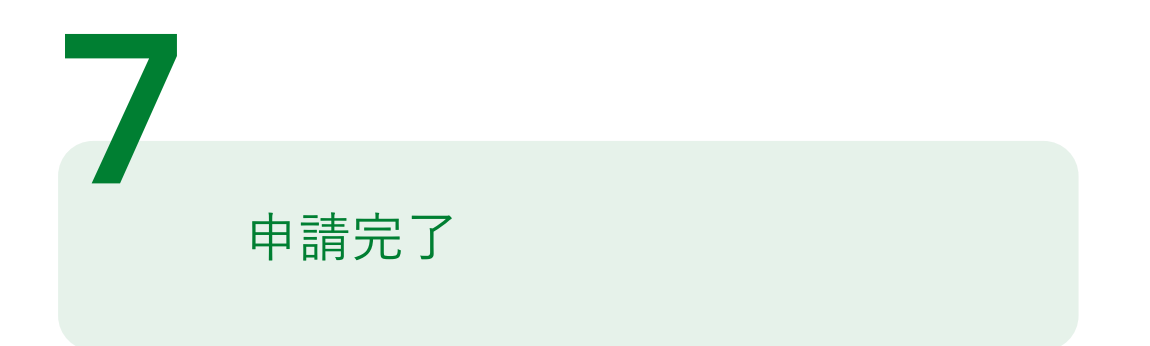

- 市による申請内容の確認後、支払い依頼がメールで届きます。
- 3営業日以内に、クレジットカードまたはPayPay、LINE Payでお支払い ください。
- 市による決済内容の確認後、証明書を住所地にお送りします。 ※申請は夜間・休日も受け付けていますが、申請内容の確認・支払い依頼・証明書の交付・ お問い合わせへの対応は、開庁時間中のみとなります。
- お問い合わせの際は、「オンラインで証明書を申請した」旨と、 申込番号と申請者のお名前をお申し出ください。